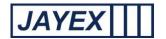

## Manage - Users

User management is a feature to create and manage staff users, to create unique login credentials, access specific 3<sup>rd</sup> party data sets (created previously in *Manage > Services*) and is set up after creating User Types (*Manage > User Types*), which allows access to specific Enlighten features. Click on the link to open the 1<sup>st</sup> level page. The following details the features available. Click the *Save* button at the bottom of any the page to save any changes, Click the "back to" link to go to a previous section where available or click the round *Enlighten* button at the top to move away from any page.

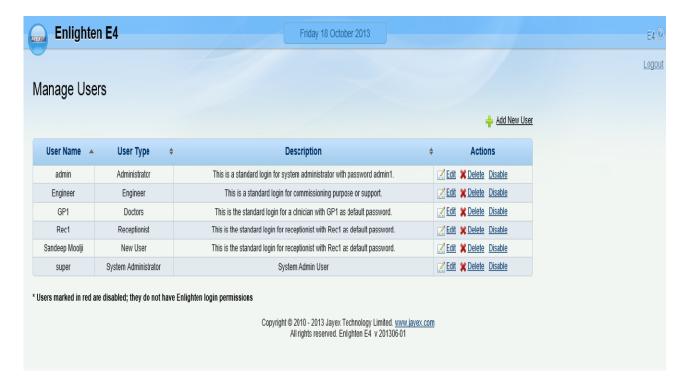

The following defaults are set in the product at time of delivery:

| User Name | User Type      | Password |
|-----------|----------------|----------|
| Admin     | Administrator  | admin1   |
| GP1       | Clinical User  | GP1      |
| Rec1      | Reception user | Rec1     |

For security you should change these passwords as required.

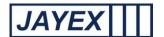

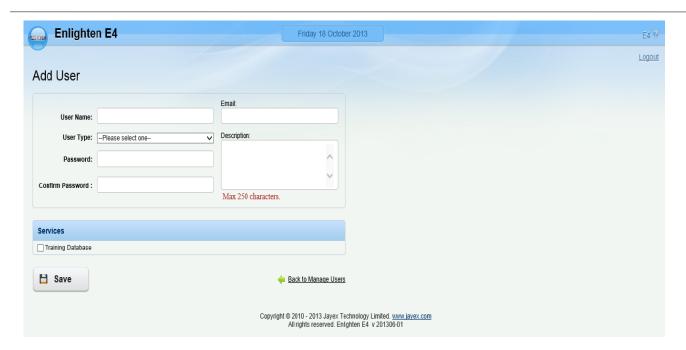

From the 1st page "Manage Users" click on the "Add New User" link.

Note: **bold** fields are mandatory, normal fields are optional.

- User Name enter a name for the Enlighten user's login-name.
- User Type select a user-type from the drop-down list (as defined in Manage → User Types).
- Password: enter a password for the Enlighten user's login-name the characters typed will be masked.
- o Confirm Password re-enter the password to confirm correct entry.
- o Email enter the user's email address.
- o Description enter a description for the Enlighten user.
- o Services tick one or more Services that the User will be subscribing to.
- Save click *Save* to save the new User or click the browser's *Back* button to cancel.

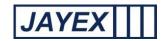

• Unlock – this will only be seen if the "Username" is locked out due to excess login attempt failures, in this event only the administrator can reset the access.

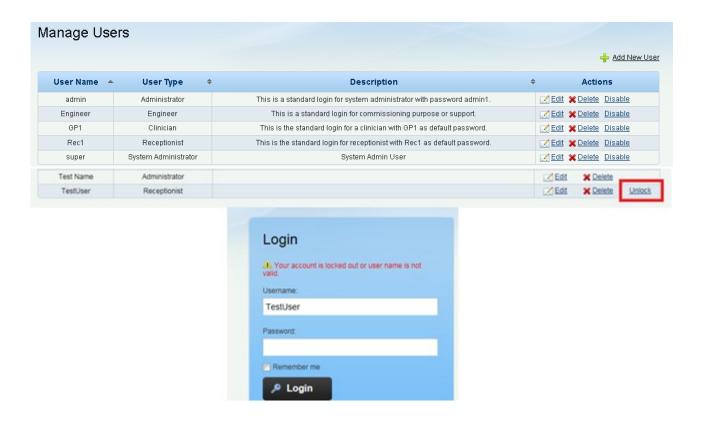

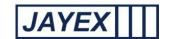

## Manage - User Types

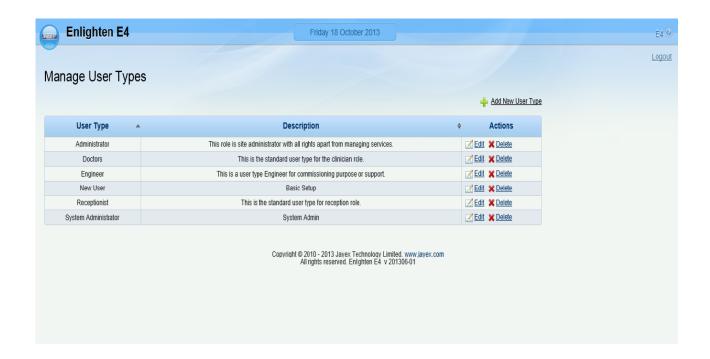

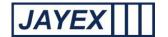

Add New User Type.

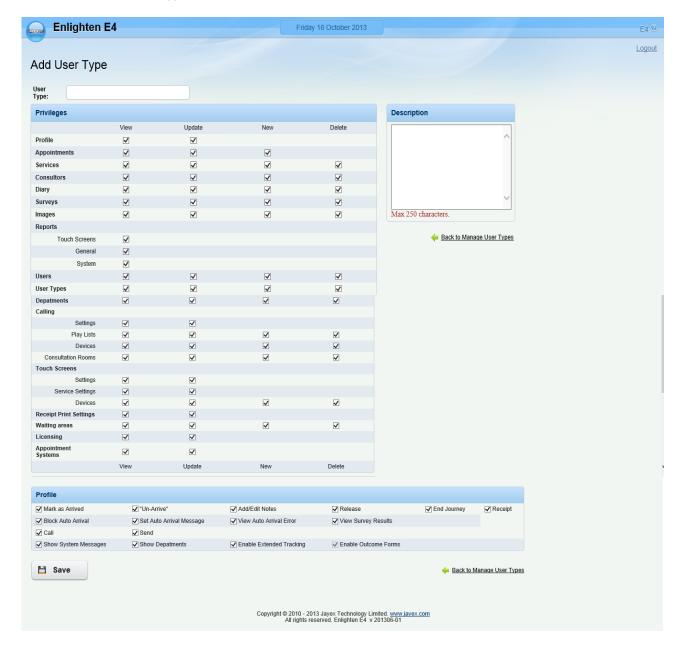

Note: **bold** fields are mandatory, normal fields are optional.

- o User Type enter a name for the new User Type.
- Privileges the matrix of checkboxes defines which features of the Enlighten system can be read (*View*), created (*New*), edited (*Update*), or deleted (*Delete*) – as applicable - by Users belonging to the selected User Type.
- o Description enter a description to help identify this User Type.
- Profile the list of checkboxes defines which Actions can be performed by Users belonging to the selected User Type.

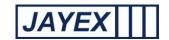

- o Save click Save to save the User Type, or click the browser's *Back* button to cancel.
- User Type a single headed arrow shows that the User Types are sorted in ascending or descending order of this field. A double headed arrow shows that the User Types are not sorted in order of this field but that they can be. Click to sort.
- Description a single headed arrow shows that the User Types are sorted in ascending or descending order of this field. A double headed arrow shows that the User Types are not sorted in order of this field but that they can be. Click to sort.